# Rootana Webdisplay, Documentation

T. Lindner July 26, 2017

1

## Rootana webdisplay

- Developed webdisplay for looking at rootana ROOT plots online.
	- Actually nothing to do really with rootana; will work with any program with ROOT plots (with newer ROOT).
	- My display is not so fancy; think of it as more of a starting point.
- There is also an even simpler web display provided by ROOT
	- The simpler display may work in many cases
	- I'll show the benefits of either.

## Setup ROOT with httpserver

- Make sure your copy of root is compiled with THttpServer support.
	- 'root-config --has-http' should return 'yes'
- Start THttpServer in your C++ program
	- THttpServer \*serv = new THttpServer(8088); // or port of your choice
- Open webbrowser, check out server at http://localhost:8088

# Rootana webdisplay setup

- Setup apache proxy so that mhttpd and root browser are on same port.
	- Konstantin points out root web browser should support CORS requests; haven't checked this.
- Edit ODB to a custom midas page  $/Custom/Path =$ /home/lindner/packages/rootana/examples/html/ /Custom/webdisplay = generic\_webdisplay.html
- Modify the file generic rootana setup.json  $\rightarrow$ to point to the histograms you have made ROOT names

```
[thomass-mbp-2:html lindner$ more generic rootana setup.ison
```

```
"V792" : {
  "MaxChannels" : 32,
  "WebserverName" : "V792 0"
λ,
"V1720" : {
  "MaxChannels" : 8,
  "WebserverName": "V1720"
λ,
  "V1720 Correlations" : {
  "MaxChannels" : 8,
 "WebserverName" : "V1720_Correlations"
Ъ,
"V1720 Comparison" : \{"MaxChannels" : 1,
  "WebserverName" : {"Pulse Height Comparison" : "V1720PHCompare",
                     "Time Comparison" : "V1720TimeCompare"}
Ъ,
"V1720 Pulse Height Comparison" : {
  "MaxChannels" : 1,
  "WebserverName" : "V1720PHCompare"
```
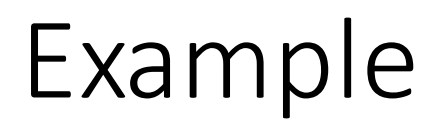

Default ROOT webpage

https://midastestdaq.triumf.ca/rootana/

(username, password  $=$ 

Rootana webdisplay page

https://midastestdaq.triumf.ca/CS/webdisplay

Configuration file

https://midastestdaq.triumf.ca/CS/generic rootana setup.json

### Benefits

- Default ROOT webdisplay:
	- Easier to setup
	- Supports more plotting types now (like canvases)
- Rootana webdisplay
	- Easier to arrange your different histograms, hide un-interesting histograms
	- Can better support custom call-backs to the ROOT program (like resetting histograms).

#### Documentation

• Main MIDAS documentation

https://midas.triumf.ca/MidasWiki/index.php/Main\_Page

- Some known gaps in information
	- No db\_watch description
- Some known duplications
	- Different instructions for setting up MIDAS
- Another problem: Wiki usually describes the HEAD version of MIDAS
	- How to provide documentation for MIDAS from 5 years ago?
- Feedback welcome (though this is always work that is hard to find time for); send problematic documentation to  $\lim_{\alpha}$  indner@triumf.ca